# **Verwenden der integrierten vManage-API-Dokumentation für Recherchen und Tests**

### **Inhalt**

Einleitung Voraussetzungen Anforderungen Verwendete Komponenten AccessOnboard API-Dokumentation Test-APIs aus dem Dokumentationstool Zugehörige Informationen

## **Einleitung**

In diesem Dokument wird beschrieben, wie REST-API-Aufrufe für vManage mithilfe der integrierten Dokumentation validiert und konfiguriert werden.

### **Voraussetzungen**

#### **Anforderungen**

Es gibt keine spezifischen Anforderungen für dieses Dokument.

#### **Verwendete Komponenten**

Dieses Dokument ist nicht auf bestimmte Softwareversionen oder vManage-Bereitstellungstypen beschränkt.

Die Informationen in diesem Dokument beziehen sich auf Geräte in einer speziell eingerichteten Testumgebung. Alle Geräte, die in diesem Dokument benutzt wurden, begannen mit einer gelöschten (Nichterfüllungs) Konfiguration. Wenn Ihr Netzwerk in Betrieb ist, stellen Sie sicher, dass Sie die möglichen Auswirkungen aller Befehle kennen.

## **Zugriff auf integrierte API-Dokumentation**

Die Dokumentation zur integrierten vManage API finden Sie unter der URL **https://<vmanage\_ip>:<port:>/apidocs**. In dieser Dokumentation werden die für die aktuelle Softwareversion verfügbaren APIs angezeigt.

Dies erfordert die Anmeldung mit gültigen vManage-Anmeldeinformationen. Obwohl mehrere Berechtigungsebenen Dokumentation anzeigen können, kann nur ein netadmin-Benutzer sie alle ausführen.

**Hinweis**: Die API-Dokumentationsseite steht Tenants in einer Multi-Tenant-Umgebung zur Verfügung. Bestimmte Befehle sind jedoch auf den Anbieter beschränkt.

vManage zeigt dann eine Liste mit Kategorien verfügbarer APIs an. Klicken Sie auf die gewünschte Kategorie, gefolgt vom API-Aufruf selbst. Daraufhin werden folgende Felder angezeigt:

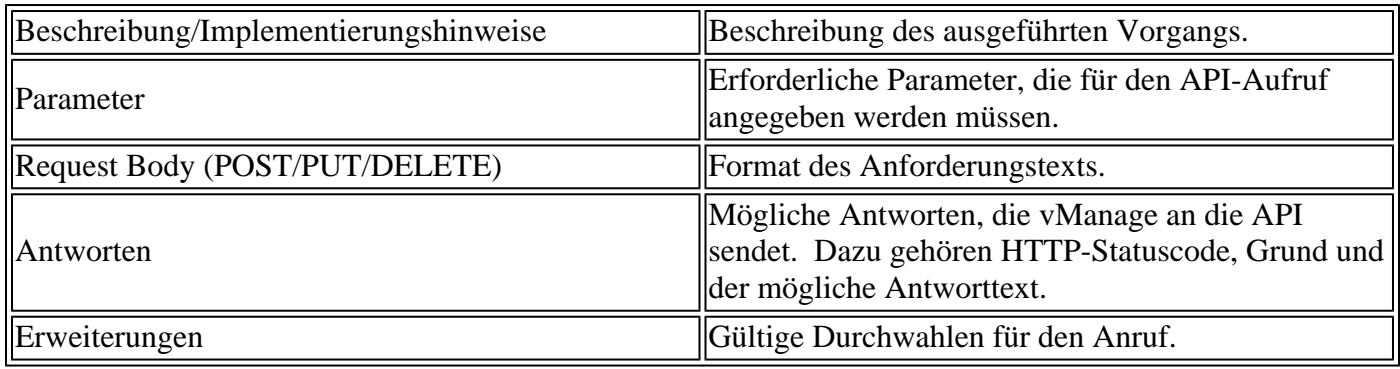

### **Test-APIs aus dem Dokumentationstool**

Verfügbare APIs können über die **Try It Out-**Option getestet werden.

**Hinweis**: Beachten Sie, dass es sich nicht um eine Simulation handelt. Der Aufruf wird auf dem lokalen vManage ausgeführt. Planen Sie die damit verbundenen Auswirkungen entsprechend ein.

- 1. Klicken Sie auf die Schaltfläche **"Try It Out**".
- 2. Geben Sie alle erforderlichen Parameter ein.
- 3. Klicken Sie auf **Ausführen**.

Dieser Befehl führt die API-Aufgabe aus und gibt die von vManage empfangene Antwort zurück, die folgende Felder enthält:

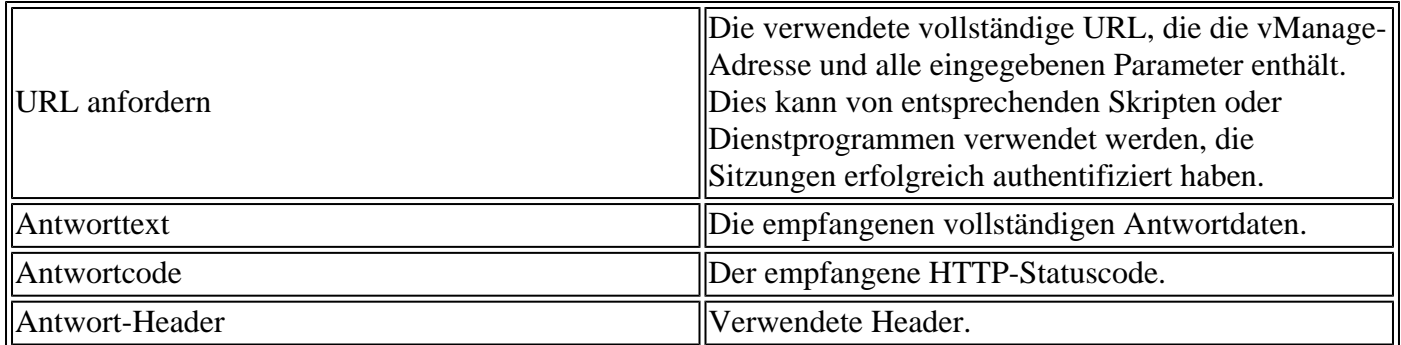

### **Zugehörige Informationen**

[Dokumentation für Cisco Developer vManage API](https://developer.cisco.com/docs/sdwan/#!introduction/cisco-sd-wan-vmanage-api)

#### Informationen zu dieser Übersetzung

Cisco hat dieses Dokument maschinell übersetzen und von einem menschlichen Übersetzer editieren und korrigieren lassen, um unseren Benutzern auf der ganzen Welt Support-Inhalte in ihrer eigenen Sprache zu bieten. Bitte beachten Sie, dass selbst die beste maschinelle Übersetzung nicht so genau ist wie eine von einem professionellen Übersetzer angefertigte. Cisco Systems, Inc. übernimmt keine Haftung für die Richtigkeit dieser Übersetzungen und empfiehlt, immer das englische Originaldokument (siehe bereitgestellter Link) heranzuziehen.